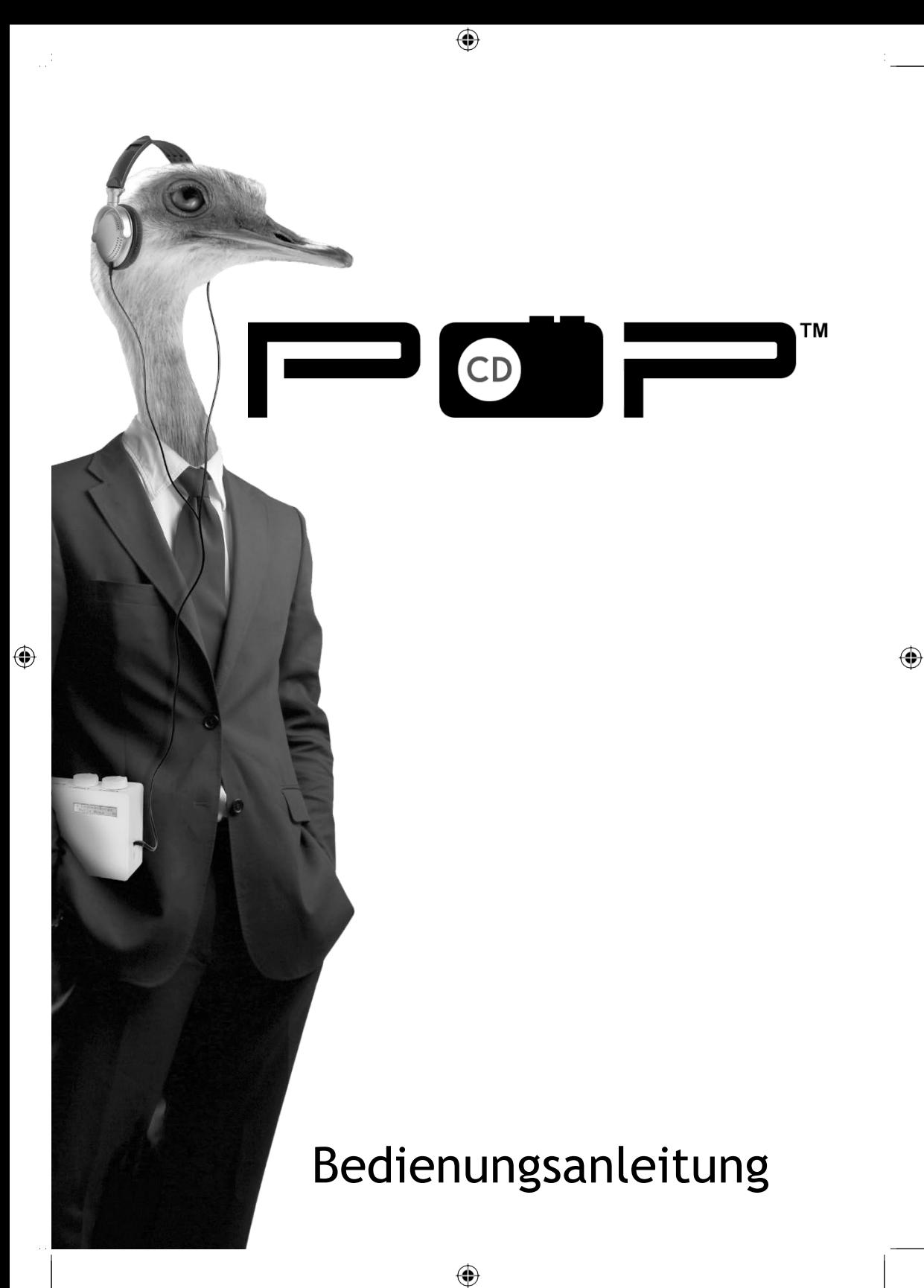

# Inhaltsangabe

 $\frac{1}{2}$ 

 $\bigoplus$ 

### Sicherheitshinweise

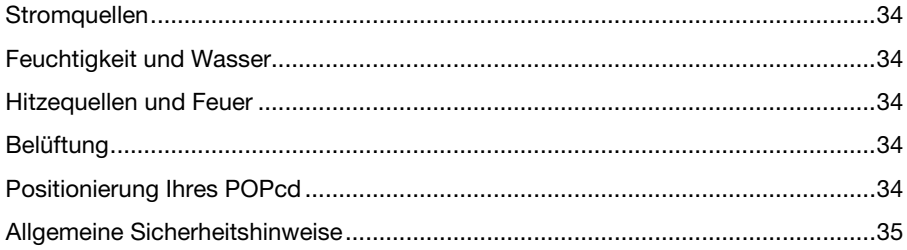

 $\bigoplus$ 

### Lernen Sie Ihren POPcd kennen

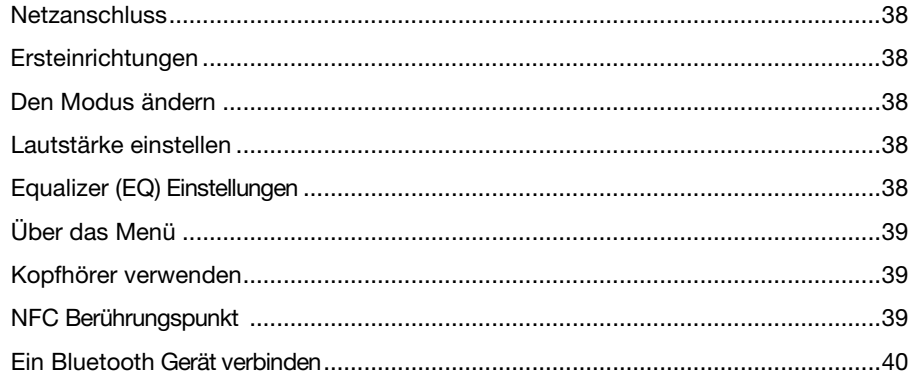

⊕

### Ihr POPcd im Gebrauch

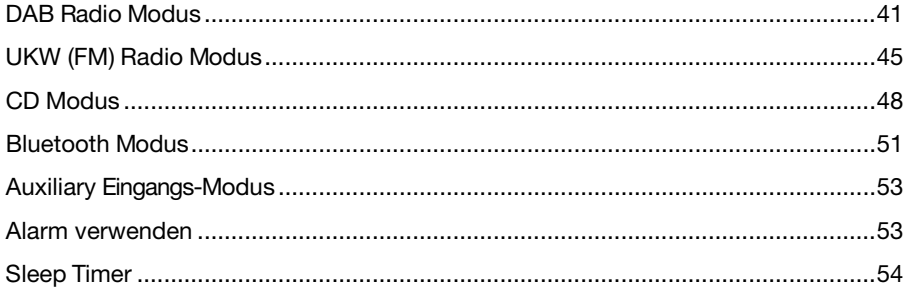

# Inhaltsangabe<br>Weitere Informationen

 $\frac{1}{2}$ 

 $\bigoplus$ 

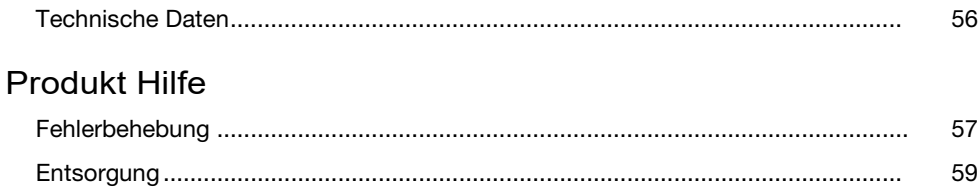

 $\bigoplus$ 

 $\bigoplus$ 

 $\bigoplus$ 

#### <span id="page-3-0"></span>**Netzanschluss**

• • Verwenden Sie nur das mit dem Produkt gelieferte Netzteil. Die Verwendung einer nicht autorisierten Stromversorgung führt zum Erlöschen der Garantie und kann das Produkt unwiederbringlich beschädigen.

⊕

- • Trennen Sie Ihren POPcd bei Gewittern vom Stromnetz.
- • Überprüfen Sie immer, dass Sie Ihr POPcd-System vollständig ausgeschaltet haben, bevor Sie das Netzteil wechseln oder trennen.
- • Wenn der Netzstecker oder ein Gerätekoppler als Trennvorrichtung verwendet wird, muss die Trennvorrichtung leicht bedienbar bleiben.
- • Wenn das POPcd-System für längere Zeit nicht benutzt wird, entfernen Sie die CD und vergewissern Sie sich, dass der Netzstecker gezogen ist.

### <span id="page-3-1"></span>Feuchtigkeit und Wasser

• Betreiben Sie das Gerät nicht bei zu niedrigen Temperaturen, da sich im Produkt Feuchtigkeit bilden und die Elektronik beschädigen kann.

♠

### <span id="page-3-2"></span>Hitzequellen und Feuer

• Betreiben Sie das Gerät nicht bei zu hohen Temperaturen, da sich elektronische Bauteile und das Gehäuse verziehen können.

### <span id="page-3-3"></span>Belüftung

⊕

- Blockieren oder verdecken Sie keine Schlitze, Löcher oder sonstigen Öffnungen des Gerätes. Betreiben Sie das Gerät nicht auf weichen Teppichen oder Decken. Die Öffnungen dienen der Belüftung und somit dem sicheren Betrieb des Produktes.
- Die Seiten des Gerätes, auch unten, können sich nach längerem Betrieb erwärmen. Das ist eine normale Erscheinung.

### <span id="page-3-4"></span>Positionierung Ihres POPcd

Es ist wichtig, im Vorfeld zu überlegen, wo genau Sie das Gerät aufstellen möchten. Stellen Sie sicher, dass folgende Gegebenheiten vorhanden sind:

- Eine ebene und stabile Oberfläche.
- Innerhalb von 1,4 m von einer Steckdose entfernt. Achten Sie darauf, dass das Netzkabel nicht zur Stolperfalle wird.

 $34$ 

• In einer Entfernung von mind. 1 m zu anderen elektrischen Geräten, um Interferenzen zu vermeiden.

⊕

- Innerhalb der Reichweite von zu verbindenden Bluetooth Geräten (z.B. iPod/ iPhone/iPad/Android/andere Telefone/Computer). Die maximale Entfernung beträgt ca. 10 m in Sichtlinie.
- Genügend Höhe für die Teleskop-Antenne des POPcd Systems.
- Stellen Sie Ihr POPcd System niemals auf antike Möbel oder polierte Oberflächen.

# Warnung

⊕

Um mögliche Gehörschäden zu vermeiden, sollten Sie dieses POPcd-System nicht über längere Zeit mit hoher Lautstärke hören. Halten Sie die Lautstärke immer in einem vernünftigen Rahmen

### <span id="page-4-0"></span>Allgemeine Sicherheitshinweise

• Halten Sie dieses Gerät und seine Teile immer außerhalb der Reichweite von Kindern.

♠

- Dieses Produkt ist nicht für die Verwendung durch Personen (einschließlich Kinder) mit eingeschränkten physischen, sensorischen oder geistigen Fähigkeiten oder mangelnden Erfahrungen und Kenntnissen bestimmt, es sei denn, sie werden von einer für sie verantwortlichen Person beaufsichtigt oder instruiert
- Legen Sie keine Fremdkörper in das CD Fach.
- WARNUNG: Berühren oder schauen Sie niemals in die optische Linse im CD Fach.
- Im Allgemeinen sollten Batterieladegeräte und Netzteile nachts nicht angeschlossen werden oder wenn Sie nicht zu Hause sind. Alle POP-Produkte sind CE-genehmigt und zertifiziert.

# Dies ist ein CLASS-1 Laserprodukt.

Die Verwendung von anderen als den hier angegebenen Bedienelementen oder Einstellungen kann zu gefährlicher Laserstrahlung führen. Öffnen Sie die Abdeckung NICHT und versuchen Sie NICHT, das Gerät selbst zu reparieren. Wenden Sie sich an qualifiziertes Personal. Dieses Produkt enthält keine vom Benutzer zu wartenden Teile. Unbefugter Umgang mit dem Gerät kann das Gerät beschädigen und die Garantie ungültig machen.

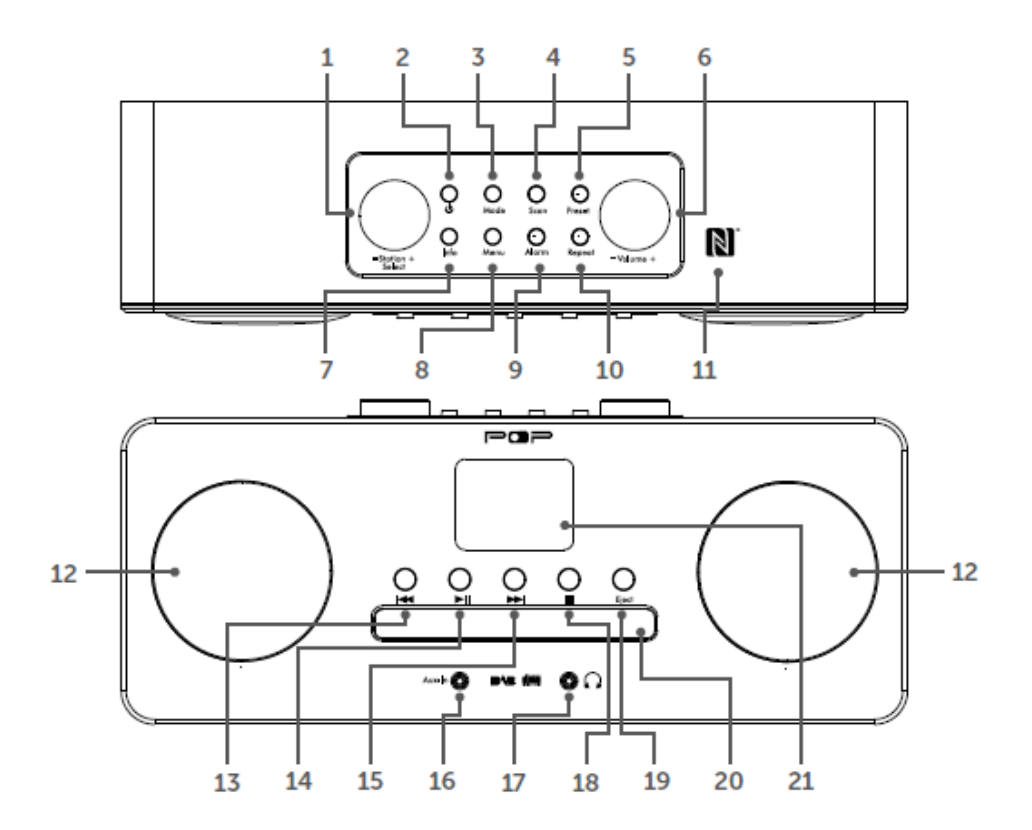

 $\bigoplus$ 

- 1. Senderwahl/Scrollen/Drücken zur Auswahl/Drücken für Snooze
- 2. Ein/Ausschalten (Standby)
- 3. Modus

ЦÌ.

⊕

- 4. Sendersuchlauf
- 5. Senderspeicher
- 6. Lautstärkeregler
- 7. Info. (Informationen des Senders)
- 8. Menü
- 9. Alarm
- 10. Wiederholen (CD Modus)

11. NFC Punkt (Bluetooth Modus)

◈

- 12. Lautsprecher
- 13. Zurück springen
- 14. Play/Pause
- 15. Vorwärts springen
- 16. Aux in (Hilfseingang)
- 17. Kopfhöreranschluss
- 18. Stopp
- 19. CD Auswurf (CD Modus)
- 20. CD Einschub
- 21. Hintergrundbeleuchtetes Farbdisplaydisplay

36

 $\bigoplus$ 

 $\bigoplus$ 

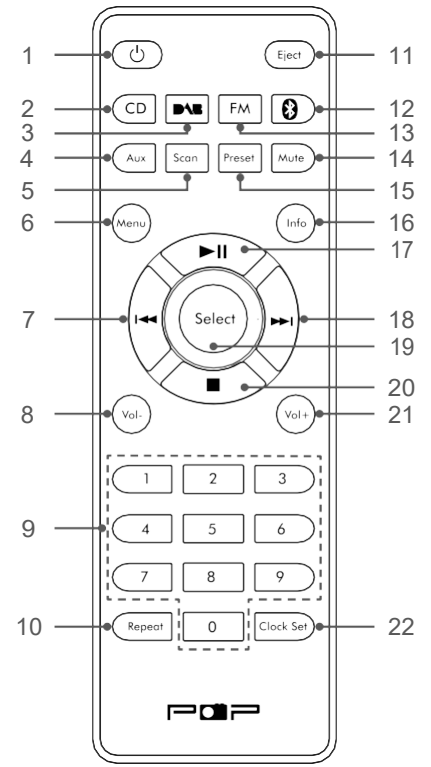

ЦÌ.

◈

2x1.5VAAABatterien(LR-03) (nicht enthalten)

- 1. Einschalten/Standby
- 2. CD Modus
- 3. DAB Modus
- 4. Aux Modus
- 5. Scan (DAB/UKW Modus)
- 6. Menü
- 7. Zurück springen
- 8. Lautstärke leiser
- 9. Tastatur
- 10. Wiederholen
- 11. CD auswerfen (CD Modus)
- 12. Bluetooth Modus
- 13. UKW (FM) Modus
- 14. Stummschalten
- 15. Senderspeicher
- 16. Info (DAB/FM Modus)

⊕

- 17. Play/Pause
- 18. Vorwärts springen
- 19. Auswahl
- 20. Stopp
- 21. Lautstärke lauter
- 22. Uhrzeit einstellen

◈

### <span id="page-7-0"></span>**Netzanschluss**

1. Ziehen Sie die Teleskop-Radioantenne auf der Rückseite des POPcd vollständig aus, um den bestmöglichen Radioempfang und die beste Tonqualität zu erhalten.

⊕

2. Stecken Sie den Netzstecker in die Steckdose und schalten Sie ihr Gerät ein. "Willkommen bei Digital Radio" wird angezeigt und Ihr POPcd geht in den Standby-Modus.

### <span id="page-7-1"></span>**Ersteinrichtung**

Drücken Sie die Ein- / Aus-Taste oben auf Ihrem POPcd-System und lassen Sie sie wieder los. Wenn Sie Ihre POPcd zum ersten Mal einschalten oder wenn die Senderliste leer ist, beginnt Ihr POPcd automatisch nach DAB-Radiosendern zu suchen. Ein Fortschrittsbalken zeigt den Fortschritt des Scans an und die Anzahl der während des Scans gefundenen Sender.

Wenn der Scan abgeschlossen ist, wählt Ihre POPcd den ersten verfügbaren Sender und beginnt mit der Wiedergabe. Stationen werden standardmäßig in numerischer und dann in alphabetischer Reihenfolge aufgelistet.

♠

### <span id="page-7-2"></span>Den Modus ändern

⊕

Drücken Sie die Modus-Taste und lassen Sie sie wieder los, um zwischen den Modi DAB-Radio, UKW-Radio, CD, Bluetooth und Aux zu wechseln.

Bitte überprüfen Sie das Display, um den Modus zu bestätigen.

### <span id="page-7-3"></span>Lautstärke ändern

Drehen Sie den Lautstärkeregler im Uhrzeigersinn, um die Lautstärke zu erhöhen, und gegen den Uhrzeigersinn, um sie zu verringern.

Überprüfen Sie das Display, um die Lautstärkeeinstellung zu bestätigen.

### <span id="page-7-4"></span>Equalizer oder EQ Einstellungen

Sie können den Klang Ihres POPcd mit der EQ-Einstellung ändern.

- 1. Drücken Sie kurz die Menü Taste. Navigieren Sie mit dem linken Drehregler zu "Systemeinstellungen" und drücken Sie den Regler zur Bestätigung.
- 2. Scrollen Sie mit dem linken Drehregler zu "Equalizer" und drücken Sie zum Auswählen den Regler. Die EQ Optionen werden angezeigt.
- 3. Mit dem gleichen Regler blättern Sie durch die verfügbaren Optionen.

4. Wenn die gewünschte EQ Option markiert ist, drücken Sie den linken Drehregler nach unten, um diese Option auszuwählen.

⊕

5. Drücken Sie den die Menü Taste kurz, um das Menü wieder zu verlassen.

### <span id="page-8-0"></span>Über das Menü

Sie können im Menü unter "System Einstellungen" viele Einstellungen ändern, so z.B. die Helligkeit und die Dauer der Beleuchtung der Anzeige, Datum und Uhrzeit manuell einstellen, das Format der Uhrzeit ändern und die Sprache Ihres POPcds wählen.

- 1. Drücken Sie kurz die Menü Taste. Blättern Sie mit dem linken Drehregler zu "System Einstellungen" und drücken Sie den Regler zur Auswahl.
- 2. Mit dem gleichen Regler navigieren Sie nun zu der Einstellung, die Sie ändern wollen und drücken den Regler dann zur Bestätigung.
- 3. Um das Menü zu verlassen, drücken Sie kurz wieder die Menü Taste.

### <span id="page-8-1"></span>Kopfhörer verwenden

Sie können Kopfhörer mit einem 3,5-mm-Stecker (nicht im Lieferumfang enthalten) an die Buchse an der Vorderseite des POPcd anschließen. Wenn Sie einen Kopfhörer angeschlossen haben, sind die POPcd-Lautsprecher ausgeschaltet und der gesamte Ton wird über die Kopfhörer ausgegeben.

**Hinweis:** Halten Sie die Lautstärke immer innerhalb angemessener Grenzen.

### <span id="page-8-2"></span>NFC Berührungspunkt (Near Field Communication)

Ihr POPcd verfügt über einen NFC-Berührungspunkt, um eine schnelle und einfache Bluetooth-Kopplung mit anderen NFC-fähigen Geräten zu ermöglichen

Im Bluetooth (BT) Modus:

1. Wenn "Disconnected" (nicht verbunden) angezeigt wird, berühren Sie einfach mit Ihrem anderes NFC-fähiges Gerät das NFC-Touch-Point-Logo oben auf Ihrer POP-CD. Wenn die Kopplung abgeschlossen ist, wird 'Verbunden' angezeigt.

**Bemerkung:** Der Bluetooth Name Ihres POPcd ist 'POPcd'.

2. Um eine NFC Bluetooth Verbindung zu trennen, berühren Sie einfach erneut Ihr Gerät mit dem NFC Punkt. Nach der Entkopplung erscheint nun 'Disconnected'.

⊕

### <span id="page-9-0"></span>Ein Bluetooth Gerät verbinden

Überprüfen Sie, ob sich Ihr POP-CD im Bluetooth-Modus (BT) befindet. Wenn Sie nicht bereits im BT-Modus sind, drücken Sie kurz die Mode-Taste, bis Sie sich im BT-Modus befinden (überprüfen Sie das Display).

"Nicht verbunden" wird angezeigt, während Ihr Produkt nach Bluetooth-Geräten sucht.

Im Bluetooth (BT) Modus:

⊕

- 1. Auf der Anzeige sehen Sie 'Disconnected" während Ihr Gerät nach anderen Bluetooth Geräten sucht.
- 2. Schalten Sie auch auf dem zu verbindenden Gerät (z.B. Phone/iPad/Android/andere Telefone/Tablet/Computer), die Bluetooth Funktion ein und stellen Sie sicher, dass es auch ..sichtbar" ist.

**Hinweis:** Falls nötig, lesen Sie die entsprechenden Hinweise in der Anleitung des zu verbindenden Gerätes.

⊕

3. Falls erforderlich, wählen Sie 'Add new device' (neues Gerät hinzufügen).

**Bemerkung:** Einige Geräte suchen automatisch bei eingeschalteter BT Funktion nach neuen Geräten, sodass diese Option u.U. nicht zur Verfügung steht.

- 4. Wenn er gefunden wird, wird Ihr POPcd als 'POPcd' auf dem Sekundärgerät erscheinen. Bestätigen Sie diesen Namen und die Geräte verbinden sich (pairing).
- 5. Sobald die Kopplung abgeschlossen ist, erscheint 'Bluetooth Connected' auf dem Display.
- 6. Sind zwei Geräte einmal gekoppelt, so verbinden sie sich wieder automatisch miteinander, sobald sie in der Reichweite (10m) zueinander sind.
- 7. Ihr Gerät bleibt mit dem POPcd verbunden, bis Sie die Verbindung trennen oder die Geräte entkoppeln.

### <span id="page-10-0"></span>DAB Radio Modus

Überprüfen Sie, ob sich Ihr POPcd im DAB-Radiomodus befindet. Wenn Sie sich nicht bereits im DAB-Modus befinden, drücken Sie kurz die Mode-Taste oben auf der POPcd, bis Sie sich im DAB-Modus befinden (überprüfen Sie das Display).

⊕

Wenn Sie das Radio zum ersten Mal verwenden oder wenn die Senderliste leer ist, sucht Ihr POPcd automatisch nach DAB-Radiosendern. Ein Fortschrittsbalken zeigt den Fortschritt des Scans an und die Anzahl der während des Scans gefundenen Sender.

Wenn der Scan abgeschlossen ist, wählt Ihre POPcd den ersten verfügbaren Sender und beginnt mit der Wiedergabe. Die Stationen sind in numerischer und alphabetischer Reihenfolge aufgelistet.

♠

#### Teleskopische Radioantenne

Bitte stellen Sie sicher, dass die Teleskopantenne auf der Rückseite des POPcd vollständig ausgezogen und eingestellt ist, bevor Sie versuchen, einen DAB-Radiosender einzustellen (eine vertikale Position wird empfohlen). Dadurch wird sichergestellt, dass die maximale Signalstärke verfügbar ist, wenn der POPcd zu scannen beginnt. Die maximale Verlängerung der Antenne sorgt auch für die bestmögliche Tonqualität.

#### Ändern von DAB Sendern

Im DAB Modus:

⊕

- 1. Blättern Sie mit dem linken Drehregler durch die verfügbaren Sender in der Senderliste.
- 2. Wenn der Sender angezeigt wird, den Sie hören möchten, drücken Sie den linken Drehregler zur Auswahl. Es wird eine kurze Verzögerung geben, während sich Ihr POPcd auf Ihren gewählten Sender einstellt.

#### Nach DAB Sendern suchen

Mit dem DAB-Radio werden regelmäßig zusätzliche Sender und Dienste angeboten. Es empfiehlt sich daher, von Zeit zu Zeit einen manuellen Suchlauf durchzuführen, um sicherzustellen, dass Sie die aktuellste Senderliste im Speicher Ihres POPcd gespeichert haben.

41 Wenn Sie mit Ihrem POPcd in den Urlaub fahren oder umgezogen sind, ist es auch eine gute Idee, einen manuellen Scan durchzuführen.

Im DAB Modus:

⊕

1. Drücken Sie kurz die SCAN Taste auf Ihrem POPcd, um nach Sendern zu suchen. Auf dem Display erscheint "Scanning...". Ein Fortschrittsbalken zeigt den Fortschritt des Scans und die Anzahl der gefundenen Sender.

⊕

#### DAB Sender reduzieren

Sie können die DAB Sender in der Senderliste entfernen, die in Ihrer Region nicht empfangen werden können. Diese sind mit einem Präfix '?' gekennzeichnet.

1. Drücken Sie kurz die Menu-Taste. Verwenden Sie den linken Drehregler, um zu "Prune Invalid" (ungültige Sender löschen) zu blättern. Drücken Sie den Drehregler zur Bestätigung.

♠

- 2. "Proceed to prune the invalid stations Yes No" (Weiter zum Löschen der ungültigen Stationen Ja/Nein) wird angezeigt. Mit dem linken Drehregler gehen Sie zu "Yes". Drücken Sie den Regler zur Auswahl und löschen Sie damit diese Sender aus der Senderliste. Sender mit dem Präfix '?' werden Ihnen nun nicht mehr angezeigt.
- 3. Drücken Sie kurz die Menu Taste zum Verlassen des Menüs.

#### Speichern eines DAB Senders

IhrPOPcd kann bis zu 10 DABRadiosender im Senderspeicher zum schnellen Zugriff abspeichern.

- 1. Stellen Sie den POPcd auf den DAB Sender ein, den Sie speichern wollen.
- 2. Drücken und halten Sie die Preset Taste für ca. zwei Sekunden, bis "Save to Preset" angezeigt wird.
- 3. Navigieren Sie mit dem linken Drehregler zu dem voreingestellten Ort, an dem Sie den Radiosender speichern möchten (1-10).
- 4. Drücken Sie den linken Drehregler zur Auswahl. Das Display bestätigt "Preset X gespeichert", wobei "X" die Nummer des Presets (1-10) ist.

**Bemerkung:** Falls an dieser Stelle bereits ein Sender gespeichert sein sollte, so wird dieser mit der aktuellen Auswahl überschrieben, wenn Sie einen neuen Sender abspeichern.

#### Einen DAB Sender aus dem Speicher auswählen

Im DAB Modus:

1. Drücken Sie kurz die Preset-Taste. 'Preset Recall' wird zusammen mit der Preset-Liste angezeigt.

⊕

- 2. Scrollen Sie mit dem linken Drehregler zum voreingestellten Ort und Sender, den Sie hören möchten (1-10).
- 3. Drücken Sie den linken Drehregler zur Auswahl. Der POPcd wird sofort auf diesen Sender eingestellt und beginnt mit der Wiedergabe.

**Hinweis:** Wenn unter der Preset-Taste kein DAB-Sender gespeichert wurde, wird "Preset Empty" angezeigt. Nach einigen Sekunden kehrt der POPcd zum zuvor ausgewählten Radiosender zurück.

#### DAB Informationen

⊕

Wenn Sie einen DAB-Sender hören, können Sie die Informationen ändern, die auf dem Display angezeigt werden. Es gibt verschiedene Arten von Informationen, die vom Sender gesendet werden

⊕

#### • **Dynamic Label Segment (DLS)**

Dies sind Lauftextinformationen, die vom Sender zur Verfügung gestellt werden. Die Informationen könnten der Name eines Künstlers oder Musiktitels, der Name des DJs, Kontaktdaten des Radiosenders usw. sein.

#### • **Programm Art (PTY)**

Z.B. 'Rock', 'Pop', Talk' oder 'Nachrichten'

#### • **Multiplex Name**

Zeigt den Sendebereich und die Sammlung von Radiosendern auf dieser Frequenz an, z. B.: BBC National DAB, Digital 1 Network.

#### • **Kanal und Frequenz**

z.B.: 12B 225.648 MHz

#### • **Signalstärke**

Eine Reihe von Rechtecken wird angezeigt, um die tatsächliche Signalstärke anzuzeigen. Zwei schwarze Linien innerhalb der Reihe von durchgehenden Rechtecken zeigen die minimale Signalstärke für akzeptables Hören an. Je stärker das Signal ist, desto weiter rechts wird die Reihe der festen Rechtecke sein.

43

#### • **Signal Information**

Zeigt die Datenrate, mit der das Signal übermittelt wird.

- **Uhrzeit und Datum** werden vom Sender bereitgestellt.
- 1. Drücken Sie wiederholt die Info Taste, um durch die Optionen zu blättern.

⊕

#### Dynamic Range Control (DRC)

Im DAB Modus:

⊕

Der dynamische Bereich für jedes Radioprogramm wird von dem Sender für jede Radiostation eingestellt und kann für die Arten der Programmübertragung unterschiedlich sein, wie Pop- oder klassische Musik oder eine Talkshow. Das Steuersignal für den Dynamikbereich wird für jedes Programm parallel zum Audiosignal übertragen, und mit Ihrem Radio können Sie dieses Steuersignal verwenden, um den Dynamikbereich (den Unterschied zwischen den lautesten und den leisesten Tönen) des wiedergegebenen Audiosignals zu erweitern oder zu komprimieren. Das Ändern des Dynamikbereichs kann die "Lautstärke" und / oder "Klangqualität" des Programms, das Sie hören, beeinflussen, so dass es besser zu Ihren Hörbedingungen und Ihren persönlichen Höranforderungen passt. Z.B. In einer lauten Umgebung, in der leise Klänge überlagert werden können, wird durch die Einstellung der Kompression auf "maximal" der leise Klang verstärkt, während die lautesten Töne auf ihrem ursprünglichen Niveau gehalten werden.

⊕

Es gibt drei Komprimierungsstufen:

- **DRC off:** Keine Komprimierung, dies ist die Standardeinstellung.
- **DRC low:** Mittlere Komprimierung.
- **DRC high:** Maximale Komprimierung.
- 1. Drücken Sie kurz die Menü-Taste. Verwenden Sie den linken Drehregler, um zu DRC zu blättern.
- 2. Drücken Sie den linken Drehregler, um auszuwählen. Die aktuelle DRC-Einstellung hat ein Häkchen daneben.
- 3. Verwenden Sie den linken Drehregler, um durch die Optionen zu navigieren und drücken Sie den Regler zur Bestätigung
- 4. Drücken Sie kurz die Menü-Taste, um das Menü zu verlassen.

### <span id="page-14-0"></span>FM Radio Modus

Überprüfen Sie, ob sich Ihr POPcd im FM-Radiomodus befindet. Wenn Sie nicht bereits im FM-Modus sind, drücken Sie kurz die Mode-Taste, bis Sie sich im FM-Modus befinden (überprüfen Sie das Display). Wenn sich Ihr POPcd im FM-Modus befindet, kann er Radio Data System- oder "RDS" -Informationen empfangen, wenn diese vom Sender gesendet werden. RDS-Informationen enthalten häufig den Sendernamen, Details zum Programm und die aktuelle Uhrzeit. Wenn Sie beim Ausschalten des POPcd einen UKW-Sender angehört haben, wird dieser Sender automatisch ausgewählt, wenn Sie den POPcd wieder einschalten.

⊕

#### Teleskop Radio Antenne

Vergewissern Sie sich, dass die Teleskopantenne auf der Rückseite des POPcd vollständig ausgefahren und eingestellt ist, bevor Sie versuchen, einen UKW-Radiosender einzustellen (eine vertikale Position wird empfohlen). Dadurch wird sichergestellt, dass die maximale Signalstärke verfügbar ist, wenn der POPcd zu scannen beginnt. Die Verlängerung der Antenne sorgt auch für die bestmögliche Tonqualität.

♠

#### Einstellen auf einen UKW Sender

Im FM (UKW) Modus:

⊕

- 1. Drücken Sie die Scan-Taste und lassen Sie sie los, um das Frequenzband abzusuchen. Halten Sie die Scan-Taste gedrückt, um das Frequenzband abzutasten. Ihr POPcd wird nach dem nächsten verfügbaren Sender suchen und dann auf diesem Sender anhalten.
- 2. Drücken Sie die  $\blacktriangleright$  und  $\blacktriangleleft$  Taste, um die einzelnen Frequenzen in 0.05MHz Schritten abzustimmen, falls erforderlich.

**Bemerkung:** Wenn der Empfang immer noch schlecht ist, überprüfen Sie, ob die Teleskopantenne vollständig ausgefahren ist, oder versuchen Sie, die POPcd an einen anderen Ort zu stellen.

#### Ändern der Suchlaufeinstellungen

Im FM (UKW) Modus:

1. Drücken Sie kurz die Menü-Taste. Die Scan-Einstellung wird angezeigt und hervorgehoben. Drücken Sie den linken Drehregler zur Auswahl. Sie sehen zwei Optionen zur Auswahl. Neben der aktuellen Einstellung sehen Sie ein Häkchen.

45

#### • **Starke Sender**

Der Scan stoppt nur, wenn eine starke Signalstärke empfangen wird, was ebenfalls zu einer besseren Audioqualität führen sollte. Es ist möglich, dass eine gesuchte Radiostation mit dieser Option nicht erkannt wird.

⊕

#### • **Alle Sender**

Der Suchlauf stoppt für jede empfangene Station, auch wenn die Signalstärke schlecht ist.

- 2. Verwenden Sie den linken Drehregler, um zu den beiden verfügbaren Optionen zu wechseln. Drücken Sie den linken Drehregler zur Bestätigung.
- 3. Drücken Sie kurz die Menü Taste, um das Menü wieder zu verlassen.

#### Audio Modus

⊕

Das Radio schaltet automatisch zwischen Stereo und Mono um, abhängig von der Qualität des empfangenen Signals. Sie können diese Funktion jedoch außer Kraft setzen und manuell zwischen "Stereo" und "Mono" umschalten.

⊕

**Bemerkung:** Sie können "Stereo" auswählen, wenn Sie Ihren POPcd über Kopfhörer hören.

1. Drücken Sie kurz die Menü-Taste. Blättern Sie mit dem linken Drehregler zu Audioeinstellungen. Drücken Sie den linken Drehregler zur Auswahl.

Es gibt jetzt zwei verschiedene Optionen für "Forced mono" (Mono erzwungen) und "Stereo allowed" (Stereo erlaubt). Die aktuelle Einstellung hat ein Häkchen daneben.

- 2. Verwenden Sie den linken Drehregler, um zu den beiden verfügbaren Optionen zu wechseln. Drücken Sie den linken Drehregler zur Bestätigung.
- 3. Drücken Sie kurz die Menü-Taste, um das Menü zu verlassen.

#### Speichern eines UKW-Senders (Preset)

Ihr POPcd kann bis zu 10 UKW-Radiosender in seinem Speicher speichern, damit Sie sofort auf Ihren Lieblingssender zugreifen zu können.

- 1. Stellen Sie den POPcd auf den UKW Sender ein, den Sie speichern möchten.
- 2. Drücken und halten Sie die Preset Taste für ca. 2 Sekunden, bis 'Save to Preset" angezeigt wird.

3. Navigieren Sie mit dem linken Drehregler zu dem voreingestellten Ort, an dem Sie den Radiosender speichern möchten (1-10).

⊕

4. Drücken Sie den linken Drehregler zur Auswahl. Das Display bestätigt "Preset X gespeichert", wobei "X" die Nummer des Sendespeichers (Preset 1-10) ist.

**Hinweis:** Wenn bereits ein UKW-Sender unter einem Preset gespeichert ist, wird er überschrieben, wenn Sie den neuen Sender speichern.

#### Einen UKW Sender aus dem Senderspeicher aufrufen

Im UKW Modus:

⊕

- 1. Drücken Sie kurz die Preset-Taste. 'Preset Recall' wird zusammen mit der Preset-Liste angezeigt.
- 2. Scrollen Sie mit dem linken Drehregler zum voreingestellten Ort und Sender, den Sie hören möchten (1-10).
- 3. Drücken Sie den linken Drehregler zur Auswahl. Der POPcd wird auf diesen Sender eingestellt und beginnt mit der Wiedergabe.

Hinweis: Wenn unter der Preset-Taste kein UKW-Sender gespeichert wurde, wird "Preset Empty" angezeigt. Nach einigen Sekunden kehrt der POPcd zum zuvor ausgewählten Radiosender zurück.

♠

#### UKW Anzeigeinformationen

Wenn Sie einen UKW-Sender hören, können Sie die Informationen ändern, die in der zweiten Zeile des Displays angezeigt werden. Es gibt verschiedene Arten von Informationen, die vom Sender übermittelt werden.

• **Radiotext (RT)**

Dies sind Lauftextinformationen, die vom Sender zur Verfügung gestellt werden. Die Informationen können der Name eines Künstlers oder Musiktitels, der Name des DJs, Kontaktdaten des Radiosenders usw. sein.

#### • **Programm Art (PTY)**

So z.B. 'Rock', 'Pop', Talk' oder 'Nachrichten'

#### • **Sendername oder Frequenz**

So z.B. BBC R4 oder 92-95MHz

47

#### • **Audio Modus**

Das Radio schaltet automatisch zwischen Stereo und Mono um, abhängig von der Qualität des empfangenen Signals. Sie können diese Funktion jedoch außer Kraft setzen und manuell zwischen "Stereo" und "Mono" umschalten. Weitere Informationen finden Sie unter "Audio Modus" auf Seite 46.

⊕

#### • **Tag und Datum**

Werden vom Sender bereitgestellt.

1. Drücken Sie wiederholt die Info Taste und lassen Sie sie wieder los, um die verschiedenen Informationsoptionen zu durchlaufen.

### <span id="page-17-0"></span>CD Modus

⊕

Überprüfen Sie, ob sich Ihr POPcd im CD-Modus befindet. Wenn Sie nicht bereits im CD-Modus sind, drücken Sie kurz die Modus-Taste, bis Sie sich im CD-Modus befinden (überprüfen Sie das Display). Wenn das CD-Fach leer ist, wird auf dem Display "Lesen" angezeigt, gefolgt von "Keine CD".

♠

#### Eine CD abspielen

**Hinweis:** Es ist nicht möglich, DVD- oder Computer-CDs abzuspielen.

- 1. Drücken Sie die Auswurftaste und lassen Sie sie los. Die CD-Schublade wird geöffnet und "Öffnen" wird angezeigt.
- 2. Legen Sie eine Audio-CD mit der Beschriftung nach oben in das CD-Fach ein. Bitte vergewissern Sie sich, dass die CD flach im CD-förmigen Bereich des Fachs liegt.
- 3. Drücken Sie die Auswurftaste und lassen Sie sie wieder los. Die CD-Schublade wird geschlossen. "Reading" wird angezeigt und nach einer kurzen Verzögerung wird "Stop" zusammen mit der Anzahl der Titel und der Gesamtzahl der Minuten und Sekunden auf der CD angezeigt.

#### CD Steuerelemente

Sie können die folgenden Steuerelemente auf Ihrem POPcd im CD-Modus verwenden:

• Wiedergabe (Play)

Drücken Sie kurz die  $\blacktriangleright$  | Taste. Nach einer kurzen Verzögerung beginnt der erste Titel zu spielen und die Titelnummer und die verstrichene Zeit des Titels

werden angezeigt.

• Pause

Drücken Sie kurz die **>II** Taste. Die verstrichene Zeit des Titels blinkt im Pausenmodus. Drücken Sie die Taste erneut, um die Wiedergabe fortzusetzen.

⊕

• Nächster Titel:

Drücken Sie kurz die Taste.

• Vorheriger Titel:

Drücken Sie kurz die Taste.

• Schneller Vorlauf innerhalb eines Tracks:

Drücken und halten Sie die **>>I** Taste.

- Schneller Rücklauf innerhalb eines Tracks: Drücken und halten Sie die <a>
- Stop:

⊕

Drücken Sie Sie die Taste.

Programmierter Wiedergabemodus

Im programmierten Wiedergabemodus können Sie die Wiedergabereihenfolge der Titel auf Ihrer CD programmieren. Sie können bis zu 20 Tracks programmieren.

**Hinweis:** Um den programmierten Wiedergabemodus einzurichten, muss die CD im CD-Fach angehalten (Stopp) und nicht pausiert oder wiedergegeben werden.

♠

Im CD-Modus mit der CD, die Sie programmieren möchten, im CD-Fach und gestoppt:

- 1. Drücken Sie kurz die Preset-Taste für den CD-programmierten Wiedergabemodus. 'Pro P01 T00' wird angezeigt und die zwei Nullen nach dem 'T' blinken.
- 2. Mit der **44** oder  $\blacktriangleright$  Taste gelangen Sie zu der Titelnummer, die Sie zuerst programmieren möchten. Drücken Sie zur Bestätigung kurz die Preset Taste.
- 3. "Pro P02 T00" wird nun angezeigt und Sie können die zweite Spur (Titel) auswählen, die jetzt folgen soll. Fahren Sie fort, jeden Titel wie in Schritt 2 oben auszuwählen, bis zu insgesamt 20 Titel.
- 4. Drücken Sie kurz die **Interal Taste, um die Titel jetzt abzuspielen.**
- 5. Um den programmierten Wiedergabemodus zu beenden, diese Taste 2x drücken.

49

#### Wiederholungsmodus

1. Drücken Sie die Wiederholungstaste und lassen Sie sie wieder los. Ein Wiederholungssymbol mit einer Ziffer 1 in der Mitte wird angezeigt. Drücken Sie wiederholt die Taste Repeat, und lassen Sie sie los, um zwischen den verfügbaren Optionen zu wechseln:

⊕

- Wiederholen (Repeat) des aktuellen Titels
- Alle wiederholen (Repeat all), alle Titel der CD

Drücken Sie die Wiederholungstaste noch einmal, und lassen Sie sie wieder los, um den Wiederholmodus zu deaktivieren.

#### Die CD entnehmen

⊕

- 1. Drücken Sie kurz die Auswurftaste (Eject). Die CD-Schublade wird geöffnet und "Öffnen" wird angezeigt.
- 2. Entnehmen Sie die CD aus dem CD Fach.
- 3. Drücken Sie wieder die Auswurftaste. Der Schub schließt sich, 'Reading' erscheint, gefolgt von 'No disc'.

**Hinweis:** Wenn Sie eine CD etwa 30 Minuten lang stoppen oder pausieren, wechselt Ihr POPcd automatisch in den Standby-Modus

♠

Pflegehinweise für Ihre CDs

- Berühren Sie NICHT die Wiedergabeseite der CD.
- Kleben Sie kein Papier oder Klebeband oder anderes Material auf die CD.
- Fingerabdrücke und Staub auf der Disc führen zu einer Verschlechterung des Klanges. Wischen Sie die CD mit einem weichen Tuch von der Mitte nach außen ab. Halten Sie die CD immer sauber.
- Wenn Staub oder Flecken nicht mit einem weichen Tuch entfernt werden können, wischen Sie die CD mit einem leicht angefeuchteten Tuch ab und trocknen Sie sie anschließend mit einem weichen, trockenen Tuch.
- Verwenden Sie KEINE Lösungsmittel, handelsübliche Reinigungsmittel oder Antistatik-Spray für Vinyl, da dies die Disc beschädigen kann.
- Bewahren Sie CDs / DVDs NICHT an einem Ort auf, der direktem Sonnenlicht oder einer Wärmequelle ausgesetzt ist.
- Bewahren Sie CDs / DVDs NICHT an feuchten Orten auf.

### <span id="page-20-0"></span>Bluetooth Modus

Überprüfen Sie, ob sich Ihr POPcd im Bluetooth-Modus (BT) befindet. Wenn Sie sich nicht bereits im BT-Modus befinden, drücken Sie kurz die Mode-Taste, bis Sie sich im BT-Modus befinden (überprüfen Sie das Display). "Nicht verbunden" (Disconnected) wird angezeigt, während Ihr Produkt nach Bluetooth-Geräten sucht.

⊕

### NFC Berührungspunkt (NFC=Near Field Communication)

Ihr POPcd verfügt über einen NFC-Berührungspunkt, um eine schnelle und einfache Bluetooth-Kopplung mit anderen NFC-fähigen Geräten zu ermöglichen.

Im Bluetooth (BT) Modus:

• Wenn "Getrennt" angezeigt wird, berühren Sie einfach Ihr anderes NFC-fähiges Gerät mit dem NFC-Touchpoint-Logo oben auf Ihrem POPcd. Wenn die Kopplung abgeschlossen ist, wird "Verbunden" angezeigt.

**Hinweis:** Der Bluetooth-Name Ihres POPcd ist 'POPcd'.

1. Um eine NFC-Bluetooth-Verbindung zu trennen, berühren Sie einfach Ihr anderes NFC-fähiges Gerät erneut mit dem NFC-Touchpoint-Logo. Nach dem Trennen wird "Getrennt" (Disconnected) angezeigt.

♠

Stellen Sie eine Verbindung zu einem Bluetooth Gerät her

Im Bluetooth (BT) Modus:

⊕

- 1. "Disconnected" (nicht verbunden) wird angezeigt, während Ihr Produkt nach Bluetooth-Geräten sucht.
- 2. Aktivieren Sie auf dem Gerät, das Sie über Bluetooth mit Ihrem POPcd verbinden möchten (z. B. iPhone / iPad / Android / anderes Telefon / Tablet / Computer), die Bluetooth-Funktion und stellen Sie sicher, dass es "sichtbar" ist.

**Hinweis:** Falls erforderlich, lesen Sie die Anweisungen für das Gerät, um Bluetooth hinzuzufügen oder einzurichten.

3. Wählen Sie bei Bedarf "Neues Gerät hinzufügen"

**Hinweis:** Bei einigen Produkten wird automatisch nach einem neuen Gerät gesucht. Daher ist die Option "Neues Gerät hinzufügen" eventuell nicht verfügbar.

4. Sobald Ihr POPcd als "POPcd" angezeigt wird, beginnt die Kopplung.

5. Wenn die Kopplung abgeschlossen ist, wird "Bluetooth Connected" angezeigt.

⊕

- 6. Nachdem Sie Ihr Gerät mit dem POPcd gekoppelt haben, wird es sich mit dem Gerät verbinden, wenn es innerhalb der Reichweite von etwa 10 Metern oder weniger (Sichtlinie) ist.
- 7. Ihr Gerät bleibt mit der POPcd gekoppelt, es sei denn, Sie entschließen sich, es zu trennen oder zu entkoppeln.

**Hinweis:** Sollte Ihr Gerät aus irgendeinem Grund nicht verbunden sein, führen Sie die oben beschriebenen Schritte aus, um es erneut zu koppeln.

#### Musik/Audio über Bluetooth hören

Im Bluetooth (BT) Modus:

1. Wählen und starten Sie die Musik oder Audiodatei, die Sie auf Ihrem gekoppelten Bluetooth-Gerät hören möchten. Sie hören es jetzt durch die POPcd-Lautsprecher. Stellen Sie die Lautstärke am angeschlossenen Gerät und / oder Ihrem POPcd ein.

Hinweis: Wenn sich Ihr zuvor gekoppeltes Gerät in Reichweite befindet, aber nicht automatisch verbunden wird, wechseln Sie zu den Bluetooth-Einstellungen auf Ihrem Gerät und wählen Sie "POPcd", um die Verbindung wiederherzustellen.

2. Sie können die Bedienelemente an Ihrem gekoppelten Bluetooth-Gerät sowie an der Vorderseite des POPcd verwenden, wenn Sie Musik über Bluetooth hören.

Die auf Ihrem POPcd verfügbaren Steuerelemente sind:

• Play/Pause

Kurz drücken zur Wiedergabe oder Pause.

• Zurückspringen

Kurz drücken, um einen Titel zurück zu springen.

• Vorspringen

Kurz drücken, um einen Titel nach vorne zu springen.

Löschen Sie alle gekoppelten Bluetooth-Gerätedatensätze

Halten Sie diese Taste gedrückt, um alle Bluetooth Geräte und deren Daten von Ihrem POPcd zu löschen. Siehe dazu auch Seite 51, um ein neues Gerät mit Ihrem POPcd zu koppeln.

52

Hinweis: Wenn Sie Ihren POPcd für ungefähr 30 Minuten nicht verwenden und kein Audiosignal empfangen wird, wechselt er automatisch in den Standby-Modus.

⊕

### <span id="page-22-0"></span>Auxiliary Eingangsmodus (Hilfseingang)

Stellen Sie sicher, dass sich Ihr POPcd im Auxiliary-Eingangsmodus befindet. Wenn Sie sich noch nicht im Zusatzeingangsmodus befinden, drücken Sie kurz die Modus-Taste, bis Sie sich im Aux-Modus befinden (überprüfen Sie das Display).

Mit einem 3,5-mm-Audio-Eingangsverbindungskabel (nicht im Lieferumfang enthalten) ermöglicht der Auxiliary-Eingang einen schnellen und einfachen Anschluss an eine externe Tonquelle.

- 1. Schließen Sie ein Ende des 3,5-mm-Audioverbindungskabels an die Kopfhörerbuchse (oder AUX-Ausgang) Ihres Sekundärgeräts an, und verbinden Sie das andere Ende mit der AUX-Eingangsbuchse an der Vorderseite Ihres POPcd.
- 2. Drücken Sie die Wiedergabetaste an Ihrem externen Gerät, um die Wiedergabe über die POPcd-Lautsprecher zu starten. Um optimale Lautstärkepegel zu erzielen, stellen Sie die Ausgangslautstärke sowohl auf dem sekundären Gerät als auch auf dem POPcd ein.

♠

**Hinweis:** Es wird empfohlen, das Audiokabel von der Line-In-Buchse zu trennen, wenn Sie Ihr externes Gerät nicht mehr benötigen.

#### <span id="page-22-1"></span>Den Alarm verwenden

Einen Alarm einstellen

⊕

**Hinweis:** Prüfen Sie, ob der POPcd die korrekte Uhrzeit und das richtige Datum anzeigt, bevor Sie einen Alarm einstellen.

- 1. Drücken Sie kurz die Alarmtaste.
- 2. Blättern Sie mit dem linken Drehregler zu Alarm 1 oder Alarm 2. Drücken Sie den linken Drehregler zur Auswahl.
- 3. "Alarm 1 (oder 2) Info" wird zusammen mit einer Liste der Alarmeinstellungen angezeigt. Blättern Sie mit dem linken Drehregler zu den einzelnen Alarmoptionen, und drücken Sie den linken Drehregler zur Auswahl.

4. Verwenden Sie den linken Drehregler, um die einzelnen Alarmeinstellungen zu ändern, und drücken Sie dann den linken Drehregler, um zu bestätigen.

⊕

5. Wenn Sie Ihre Alarmeinstellungen abgeschlossen haben, drücken Sie einfach die Alarmtaste und lassen Sie sie wieder los, um zur Anzeige von Alarm 1 und Alarm 2 zurückzukehren.

**Hinweis:** Sie können die Alarmlautstärke nicht auf weniger als Lautstärke 4 einstellen. Wenn der Alarm ertönt, wird die Lautstärke immer lauter, bis die eingestellte Lautstärke erreicht ist.

- 6. Drücken Sie die Menü-Taste und lassen Sie sie los, um zum Display für den Modus zurückzukehren, in dem Sie sich befinden (DAB-Radio / FM-Radio / CD / Bluetooth / Aux-Eingang).
- 7. Wenn ein Alarm eingestellt wurde, wird für jeden einzelnen Alarm (Alarm 1 und Alarm 2) ein Alarmsymbol angezeigt. Im Standby-Modus wird das Alarmsymbol und die für jeden Alarm eingestellte Zeit angezeigt.

**Hinweis:** Wenn die Uhrzeit nicht eingestellt ist oder die Aktualisierung des Funksignals fehlgeschlagen ist, wird beim Versuch, den Alarm einzustellen, "Zeit ist nicht eingestellt" angezeigt.

♠

#### Stoppen Sie den Alarm

⊕

Wenn der Alarm ertönt, eine beliebige Taste drücken und loslassen, um den Alarm zu stoppen. "Alarm aus" angezeigt. Alternativ können Sie auch den linken Drehregler drücken und wieder loslassen, um zu schlummern (siehe Snooze-Funktion auf Seite 54).

#### Schlummertaste (Snooze)

Wenn der Alarm ertönt, können Sie den linken Drehregler drücken und loslassen, um die 9-minütige Schlummerfunktion zu aktivieren. Das Wecker Symbol blinkt und die Schlummerzeit wird von 9 Minuten heruntergezählt, bis der Wecker erneut ertönt.

### <span id="page-23-0"></span>Schlaf-Timer

Ihr POPcd wechselt automatisch nach einer gewissen Zeit in den Standby-Modus. Sie können zwischen Aus (Sleep off), 15, 30, 45, 60 und 90 Minuten wählen.

1. Drücken Sie kurz die Menü Taste. Mit dem linken Drehregler wechseln Sie zu den Systemeinstellungen. Drücken Sie den Regler zur Auswahl.

54

ΩÎ

⊕

2. Blättern Sie mit dem linken Drehregler zu Sleep und drücken Sie den Regler zur Auswahl.

⊕

- 3. Blättern Sie mit dem linken Drehregler durch die verfügbaren Optionen Sleep off (Aus), 15, 30, 45, 60 und 90 Minuten. Stoppen Sie, wenn die gewünschte Ruhezeit angezeigt wird, und drücken Sie den linken Drehregler zum Auswählen und Bestätigen.
- 4. Drücken Sie kurz die Menü-Taste, um das Menü zu verlassen. Der POPcd wechselt nach Ablauf der eingestellten Minuten in den Standby-Modus.

**Hinweis:** Um die Sleep-Timer Funktion abzubrechen, folgen Sie den Schritten zum Einstellen der Ruhezeit, aber stoppen Sie, wenn 'Sleep off' angezeigt wird, und drücken Sie den linken Drehregler zum Auswählen und Bestätigen.

♠

# <span id="page-25-0"></span>Weitere Informationen

### <span id="page-25-1"></span>Technische Daten

 $\mathbb{R}^2$ 

 $\bigoplus$ 

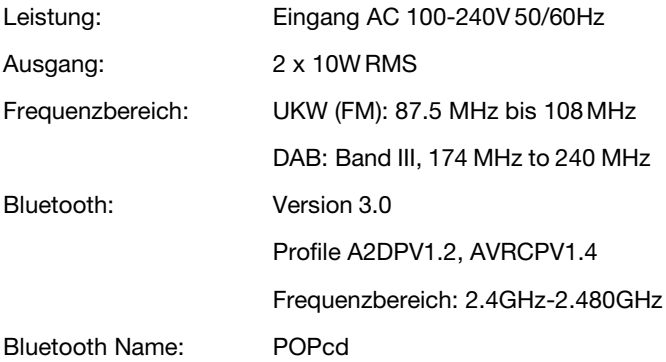

 $\bigoplus$ 

⊕

 $\bigoplus$ 

# **Hilfe**

### <span id="page-26-0"></span>Fehlerbehebung

Sollte Sie beim Betrieb Ihres POPcd auf Probleme stoßen, können Sie hier schnell und einfach prüfen, was zur Lösung des Problems beitragen könnte.

⊕

- CD wird nicht wiedergegeben:
	- Vergewissern Sie sich, dass Sie sich im CD-Modus befinden. Drücken Sie die Modus-Taste und lassen Sie sie wieder los, um den Modus zu ändern (überprüfen Sie das Display).
	- Nehmen Sie die CD heraus und prüfen Sie, ob sie nicht beschädigt oder zerkratzt ist. Beschädigte CDs können nicht im POP-CD abgespielt werden. Es kann zu Sprüngen führen oder fehlerhafter Rotation.
	- Vergewissern Sie sich, dass Sie eine Original-Audio-CD und keine Kopie verwenden. Häufig werden kopierte CDs nicht wiedergegeben.
- Kein Ton / kein Strom:

⊕

- Stellen Sie die Lautstärke mit dem Drehregler ein.
- Überprüfen Sie, ob die Netzsteckdose und Stecker eingesteckt und eingeschaltet ist und der POPcd nicht im Standby-Modus ist.
- Möglicherweise sind Kopfhörer angeschlossen. Verwenden Sie entweder den Kopfhörer, um Ihren POPcd zu hören, oder trennen Sie die Kopfhörer.
- Vergewissern Sie sich, dass Sie versuchen, die Funktionstasten für den Modus zu verwenden, in dem Sie sich befinden.

♠

- Wenn Sie ein Bluetooth-Gerät oder eine externe Tonquelle über Aux-In verwenden, erhöhen Sie die Lautstärke am Sekundärgerät und am POPcd.
- Der Radioempfang ist schlecht:
	- Ziehen Sie die Teleskopantenne vollständig aus, um die beste Empfangs- und Tonqualität zu erhalten.
	- Stellen Sie den / die Radiosender neu ein, siehe Seiten 41 und 45.
	- Versuchen Sie, Ihren POPcd an einen anderen Ort zu stellen, um zu sehen, ob sich der Empfang verbessert.
	- Stellen Sie sicher, dass sich keine anderen elektrischen Geräte in der Nähe Ihres POPcd befinden, wodurch Störungen verursacht werden.
	- 57 Im Internet finden Sie weitere Informationen über DAB Empfang in Ihrer Region.

# **Hilfe**

⊕

- Keine Kopplung mit einem Bluetooth Gerät möglich:
	- Vergewissern Sie sich, dass Sie sich im Bluetooth (BT) -Modus befinden.
	- Stellen Sie sicher, dass Sie sich innerhalb der Reichweite für die Bluetooth-Funktion befinden. Diese beträgt maximal 10 Meter.

⊕

- Bewegen Sie Ihren POPcd- und Bluetooth-Gerät von anderen Bluetooth-Geräten / elektrischen Geräten weg.
- Wenn möglich, schalten Sie andere Bluetooth-Geräte in der Nähe aus oder deaktivieren Sie deren Bluetooth-Funktionalität.
- Die Funktionstasten funktionieren nicht:
	- Vergewissern Sie sich, dass die Netzsteckdose eingeschaltet, der Stecker in der Dose steckt und der POPcd nicht im Standby-Modus ist.
	- Vergewissern Sie sich, dass Sie versuchen, die Funktionstasten für den Modus zu verwenden, in dem Sie sich befinden.

♠

• Ziehen Sie den Netzstecker. Lassen Sie den POPcd für 3 Minuten ruhen und schließen Sie dann die Stromversorgung wieder an.

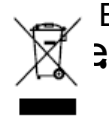

<span id="page-28-0"></span> $\mathbb{R}^{\frac{1}{2}}$ 

⊕

### **Entsorgung**

• Dieses Produkt sollte nicht als normaler Haushaltsabfall behandelt werden, es sollte recycelt werden. Bitte bringen Sie es zu Ihrer nächstgelegenen Sammelstelle. Für weitere Informationen kontaktieren Sie Ihre Gemeinde.

⊕

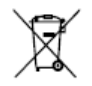

- Batterien enthalten Substanzen, die für die Umwelt und die menschliche Gesundheit schädlich sein können. Außerhalb der Reichweite von Kindern aufbewahren und bei Verschlucken sofort ärztliche Hilfe aufsuchen.
- Batterien sollten nicht im normalen Hausmüll entsorgt werden, sondern zu geeigneten örtlichen Recyclingeinrichtungen gebracht werden, wo und wann diese verfügbar sind.

♠

• Werfen Sie Batterien niemals in ein Feuer oder versuchen Sie nie, das äußere Gehäuse zu öffnen